# **Anleitung zur Arbeit mit Wikis auf wikispaces.com**

Wenn Sie diese Anleitung bearbeitet haben, können Sie

- einen Zugang zu Wikispaces.com einrichten,
- [sich ein Wiki-Klassenzimmer \( d.h. einen Raum, in dem viele Wikis stehen](#page-1-0)  können) auf Wikispaces.com einrichten,
- [ein Wiki \(im Wiki-Klassenzimmer\) erstellen,](#page-4-0)
- [Ihren Kursteilnehmenden einen Zugang zum Wiki mit Passwort einrichten,](#page-6-0)
- [eigene Texte in Wikis verfassen und Texte von anderen verändern,](#page-11-0)
- Textversionen vergleichen.

Sie benötigen:

- eine gültige E-Mail-Adresse
- einen Account auf der Webseite www.wikispaces.com

### **1. Einrichten eines Zugangs zu Wikispaces.com**

#### **Schritt 1**

Melden Sie sich auf der Webseite www.wikispaces.com an. Klicken Sie dafür zunächst auf *I'm a Teacher* (Ich bin Lehrer/Lehrerin). Tragen Sie dann in die Felder einen Benutzernamen, ein Passwort und Ihre Mail-Adresse ein. Klicken Sie schließlich auf *Beitreten*.

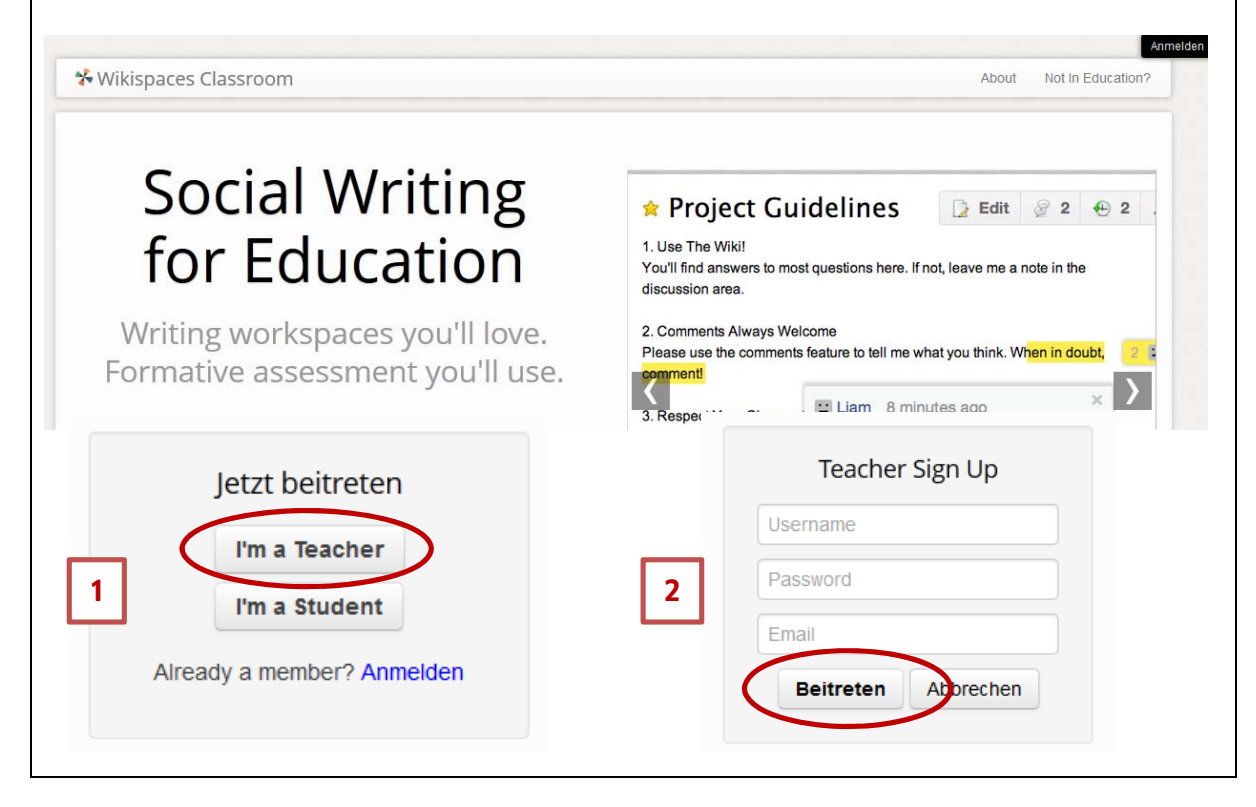

<span id="page-1-0"></span>Über Ihre Mail-Adresse erhalten Sie einen Bestätigungslink, den Sie anklicken müssen, um ihren Zugang bei wikispaces.com zu aktivieren.

#### **2. Ein Wiki-Klassenzimmer auf Wikispaces.com einrichten**

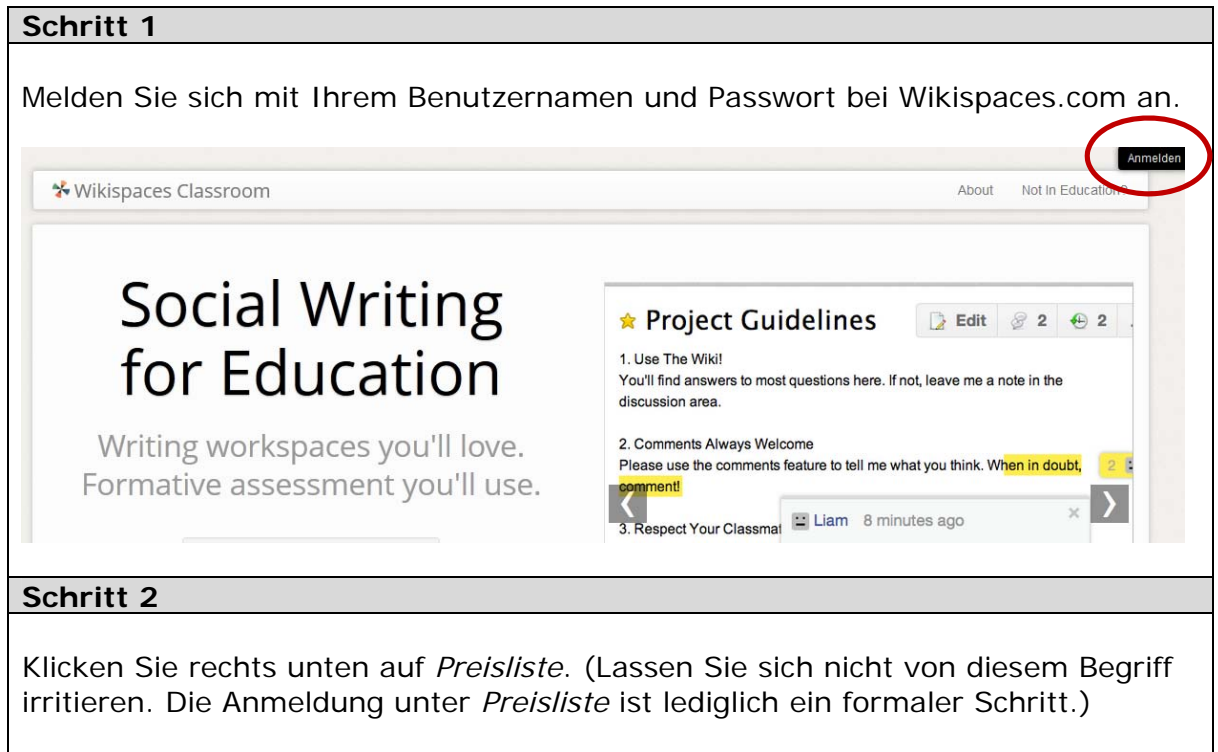

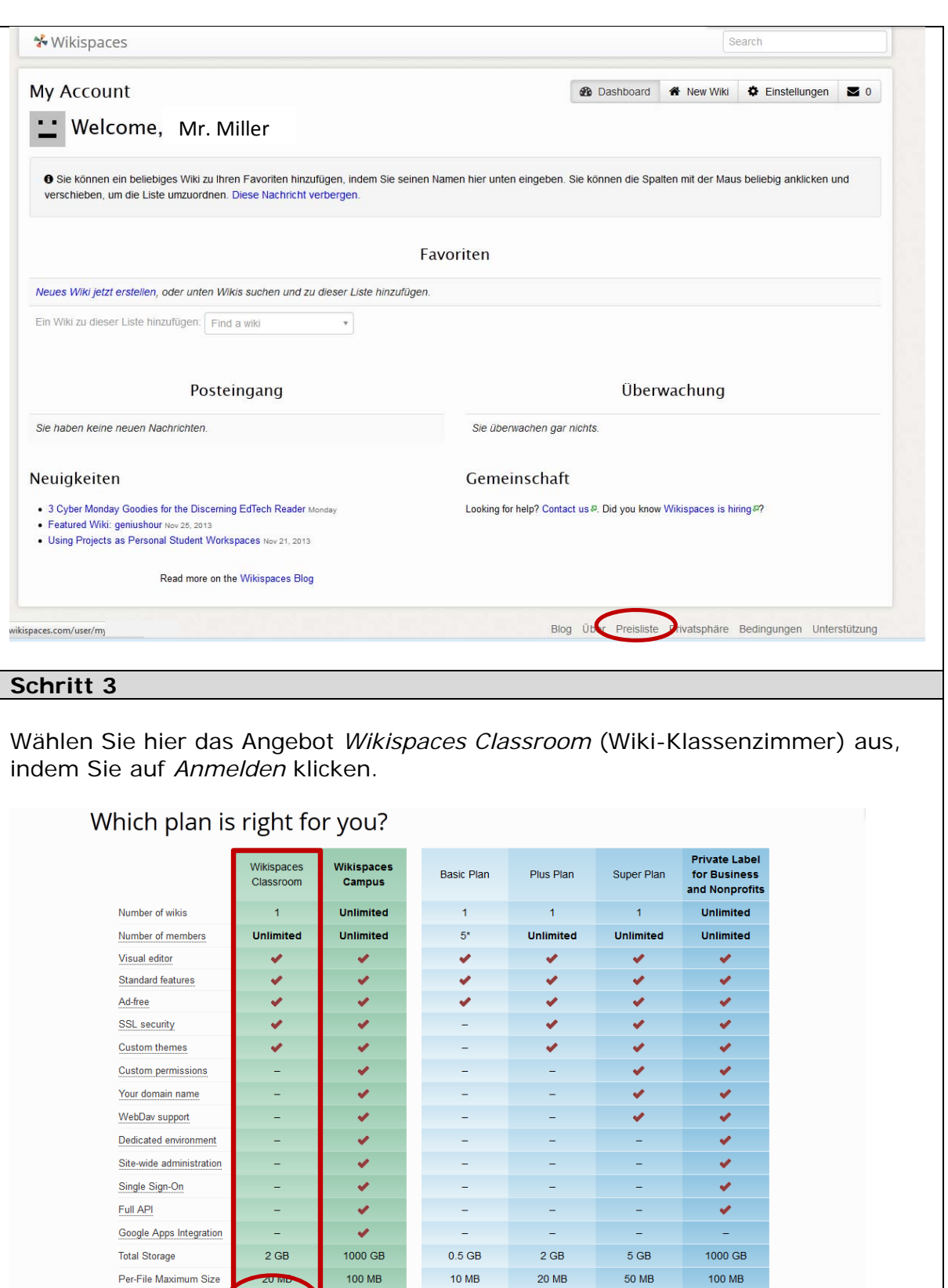

Per-File Maximum Size

Anmelden

Anmelden

Anmelden

Anmelden

Anmelden

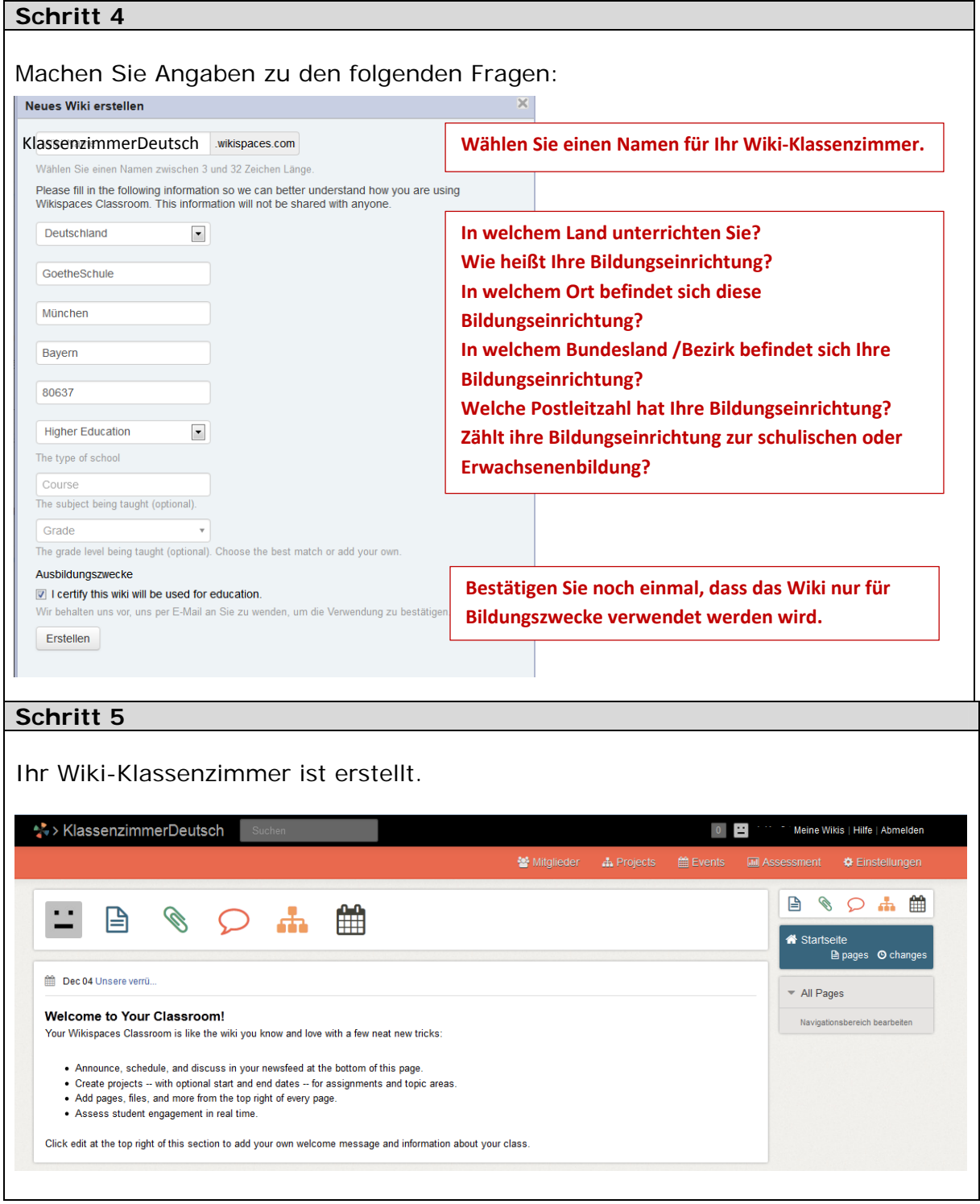

#### <span id="page-4-0"></span>**3. Eine Wiki-Seite in Ihrem Wiki-Klassenzimmer erstellen**

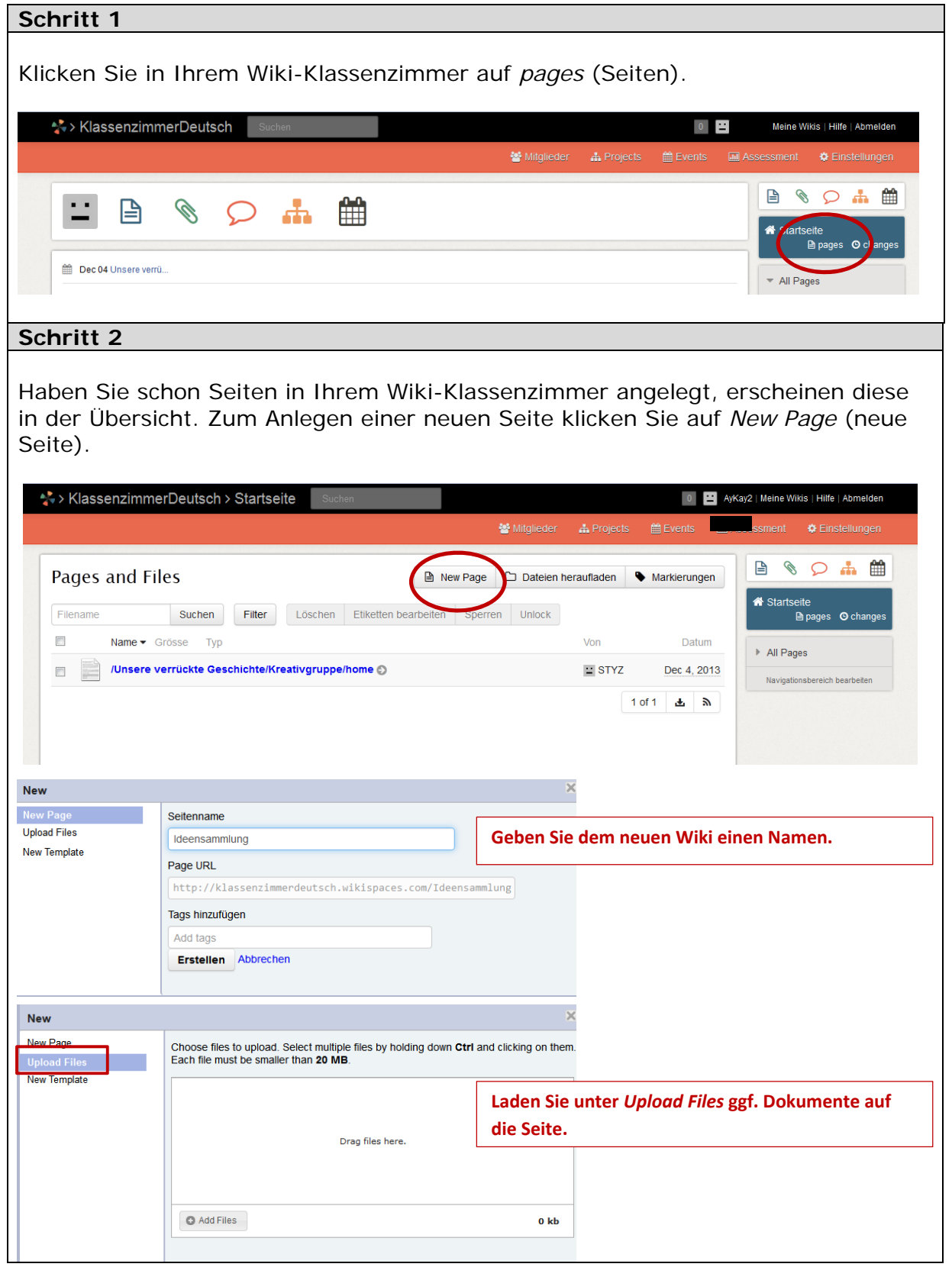

 $\heartsuit$  Goethe-Institut 2014  $\qquad \qquad$ 

Anschließend können Sie das neu angelegte Wiki gestalten: Nutzen Sie es z.B., um mit Ihren Lernenden Ideen für ein Projekt zu sammeln. Notieren Sie erste Ideen. Speichern Sie dann Ihre Seite rechts oben mit dem Befehl *Save* (speichern).

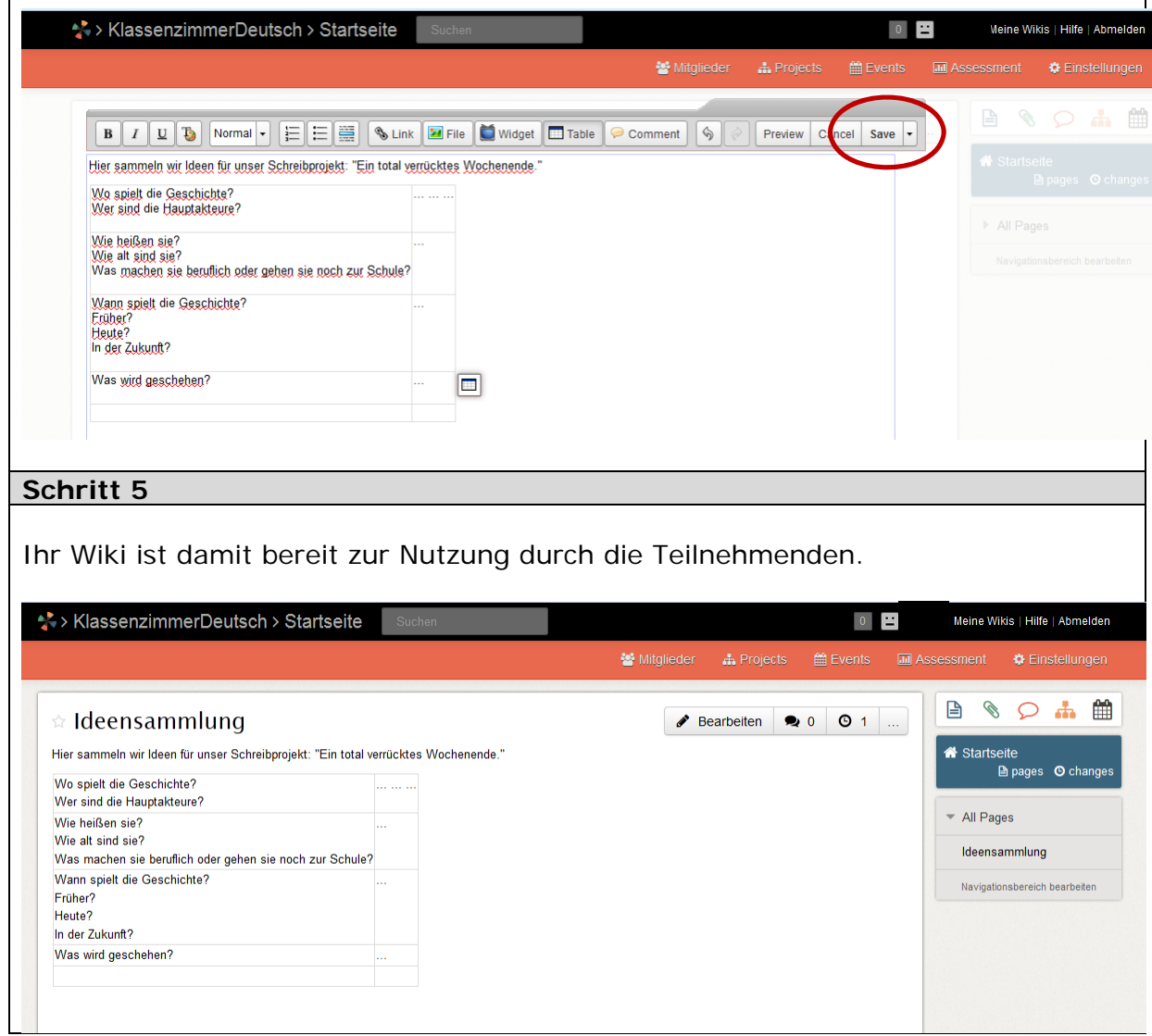

#### <span id="page-6-0"></span>**4. Einrichten eines Zugangs für Lernende**

Nun können Sie Ihre Lernenden zum Wiki einladen.

Dazu müssen Sie für alle Ihre Teilnehmenden jeweils einen Benutzernamen und ein Passwort zuweisen.

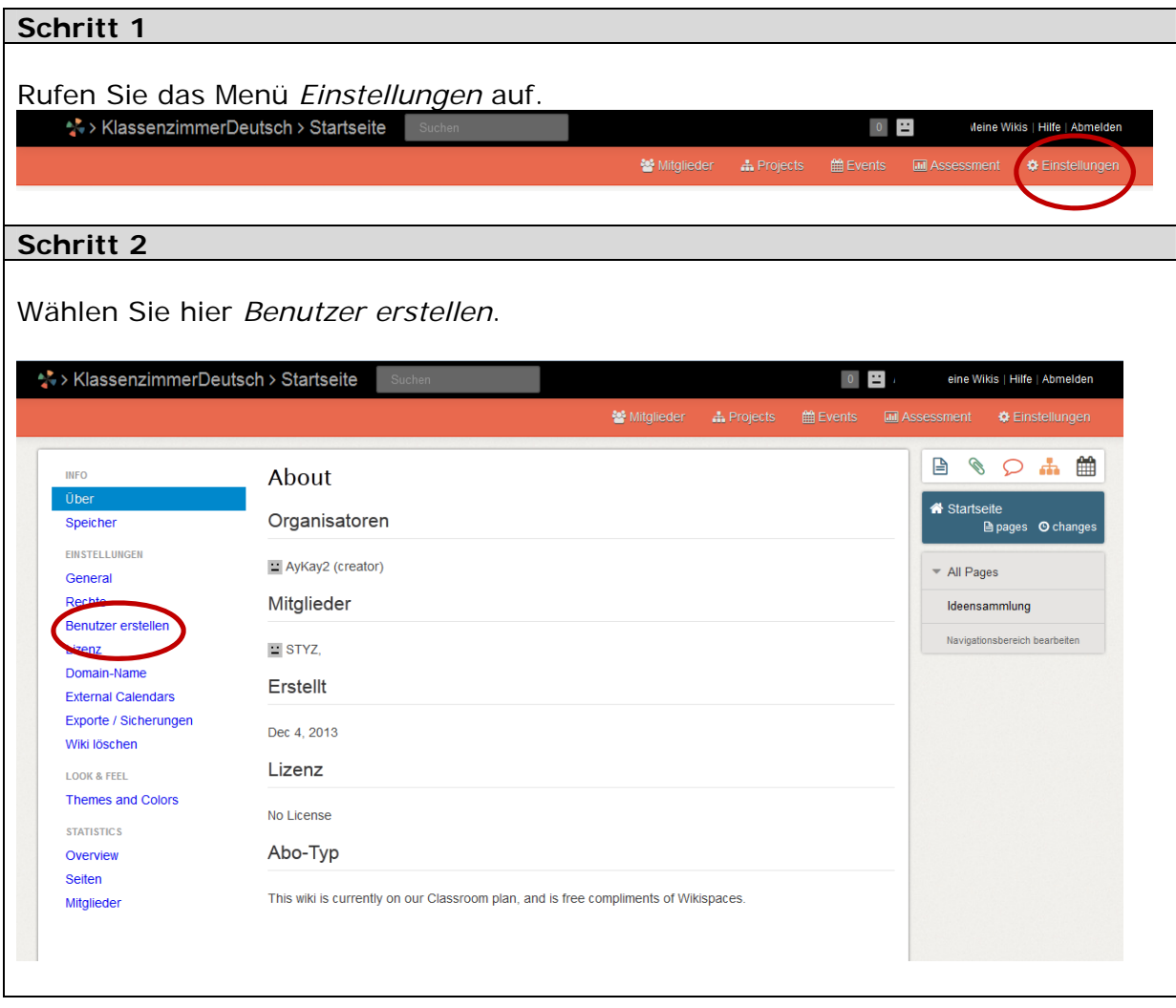

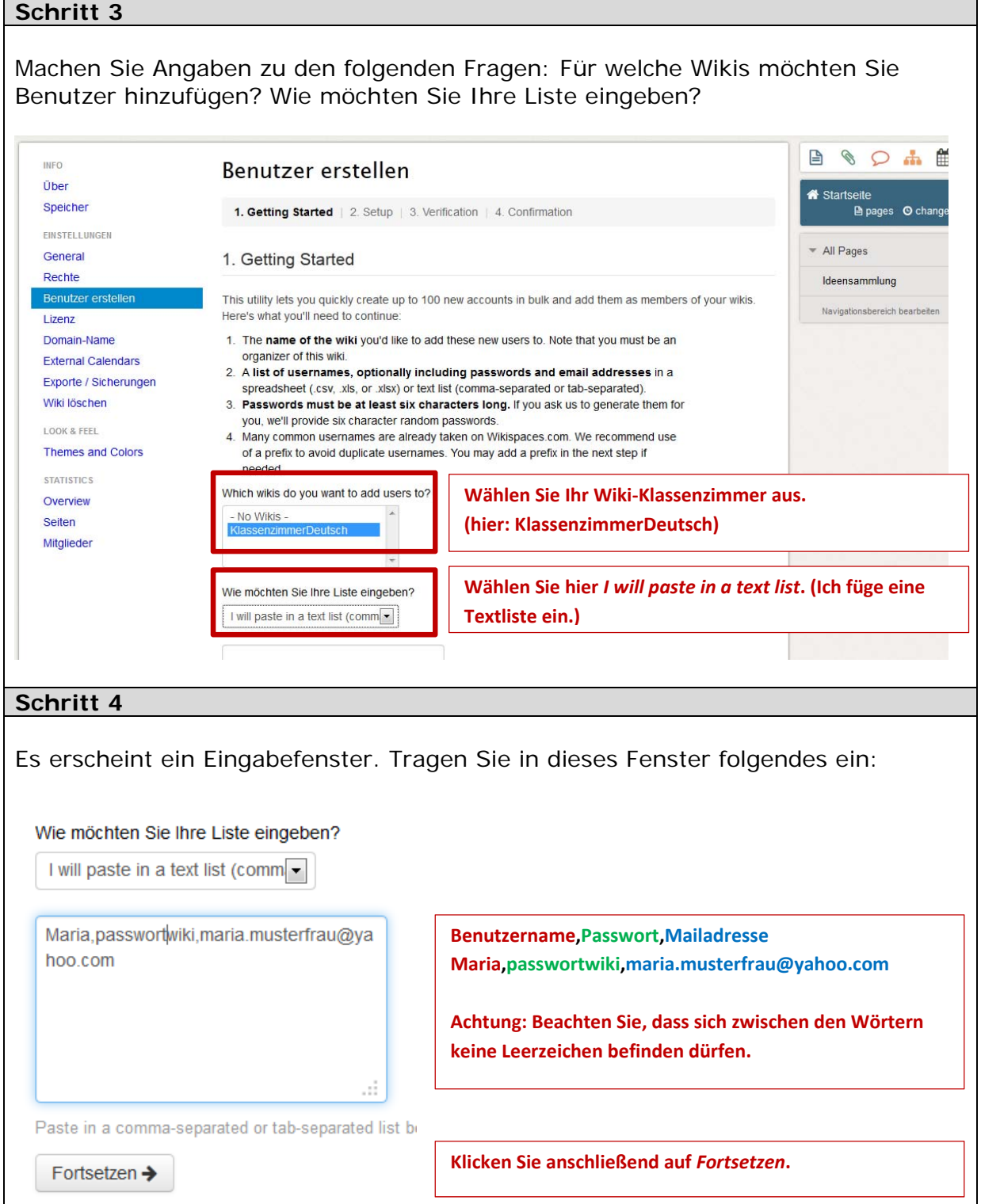

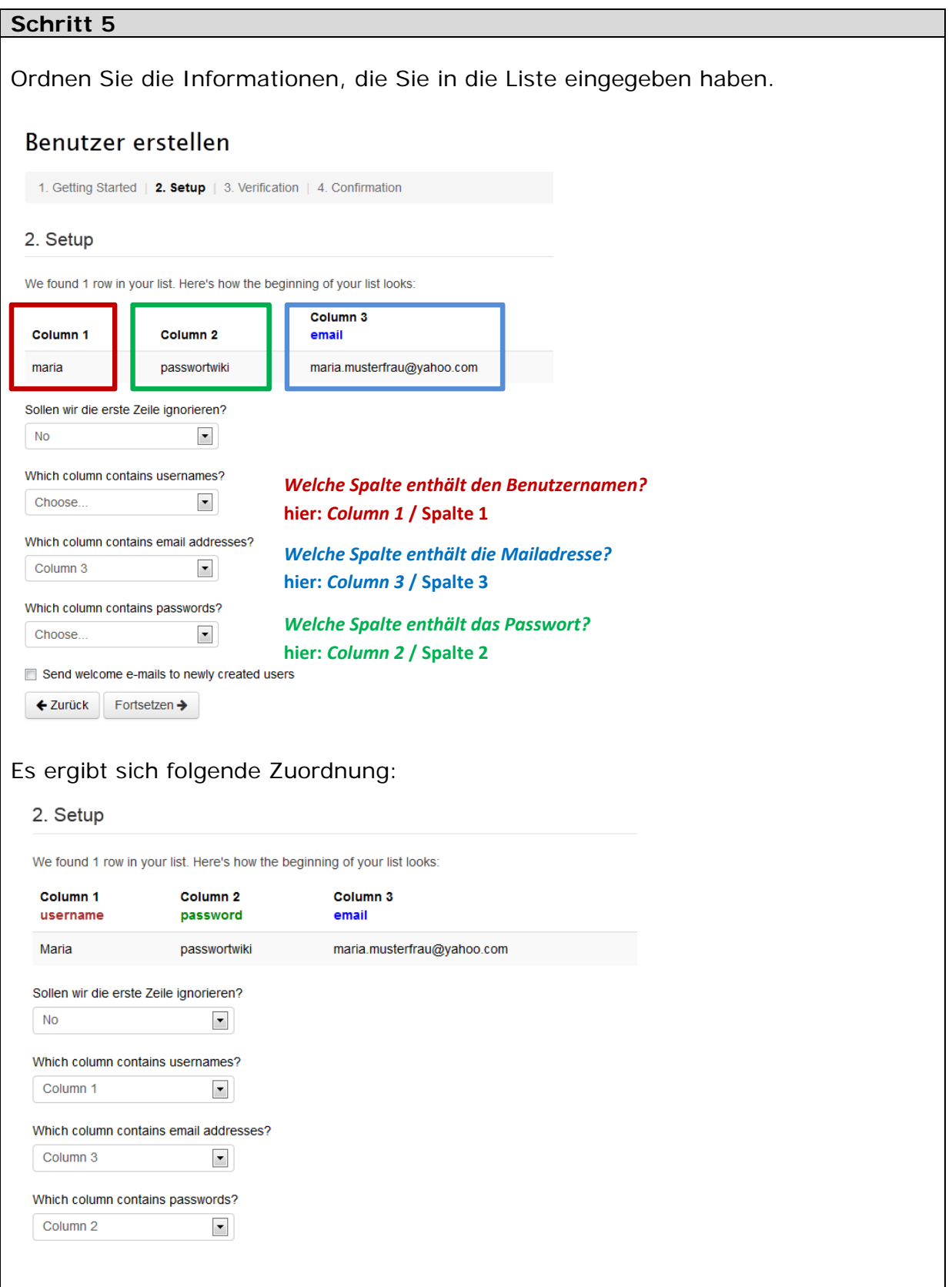

Sie können Ihre Teilnehmenden durch eine automatische Willkommensnachricht über Ihre Mitgliedschaft im Wiki informieren. Diese Nachricht wird an die angegebenen Mailadressen versendet und enthält außerdem die Aufforderung an die Teilnehmenden, ihre Mailadressen zu verifizieren.

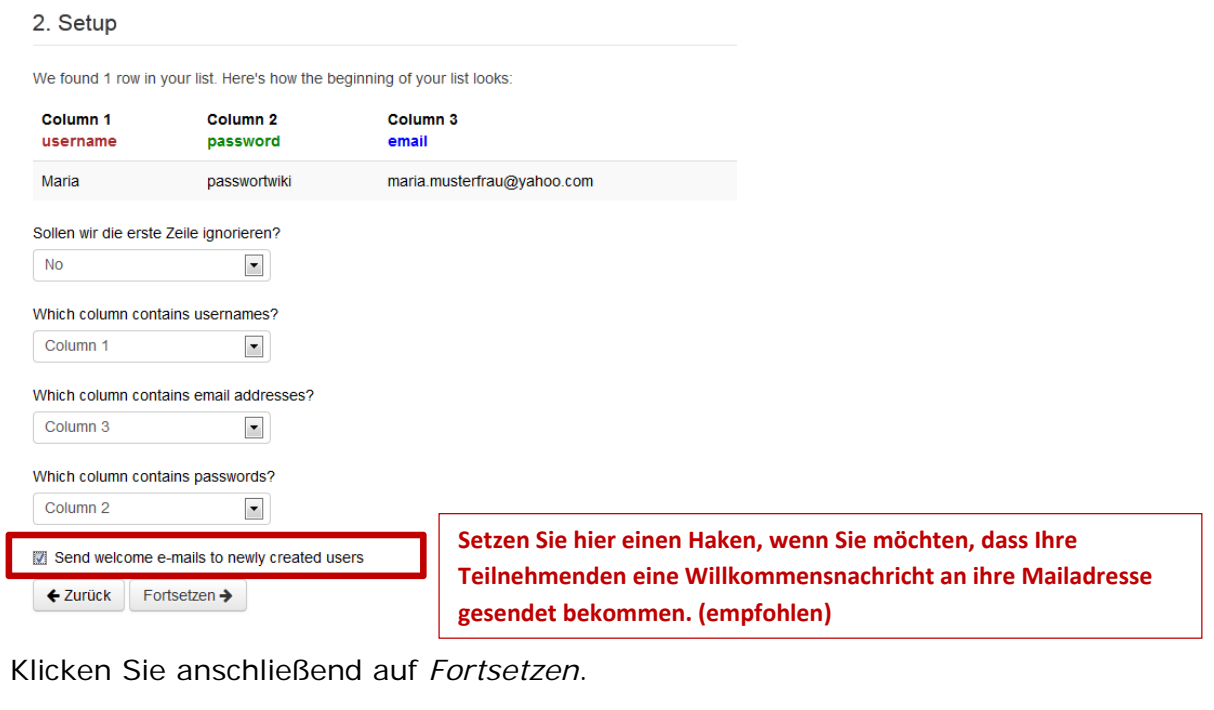

Sie erhalten noch einmal eine Übersicht, in der Sie die Angaben prüfen können, die Sie gemacht haben.

# Benutzer erstellen

1. Getting Started | 2. Setup | 3. Verification | 4. Confirmation

#### 3. Verification

There are no errors in your list, we're ready to create your users. If there are any changes you would like to make, click on the text to edit it and click the 'Verify Changes' button when you're done. Or if you have no changes to make, click the 'Continue' button.

#### **Wikis √ Das neue Mitglied wird in das Wiki** *KlassenzimmerDeutsch* **aufgeniommen.**

We will add these members to the following wikis: KlassenzimmerDeutsch. To change this list, click the 'Go Back' button twice and update the list of wikis.

#### **√ Eine Willkommensmail wird an das neue Mitglied versendet.**

These members will receive welcome emails with account details and instructions for verifying their addresses. To change, click the 'Go Back' button and unselect this option.

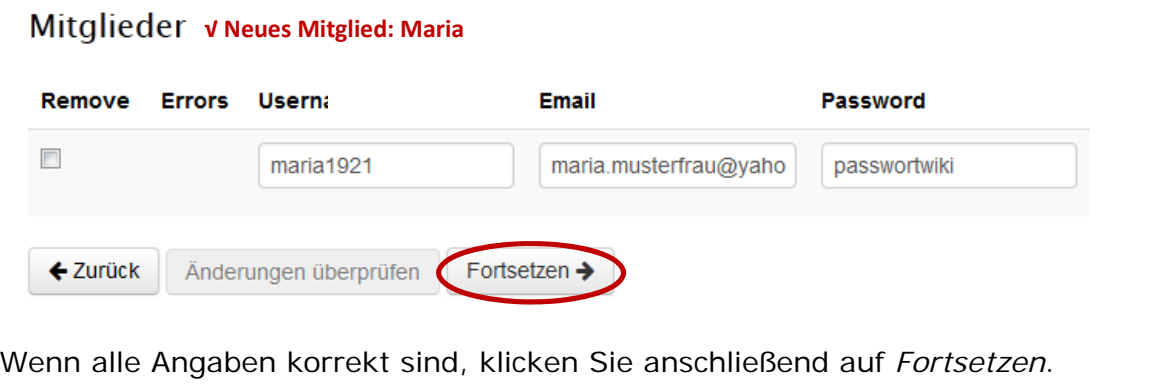

<span id="page-11-0"></span>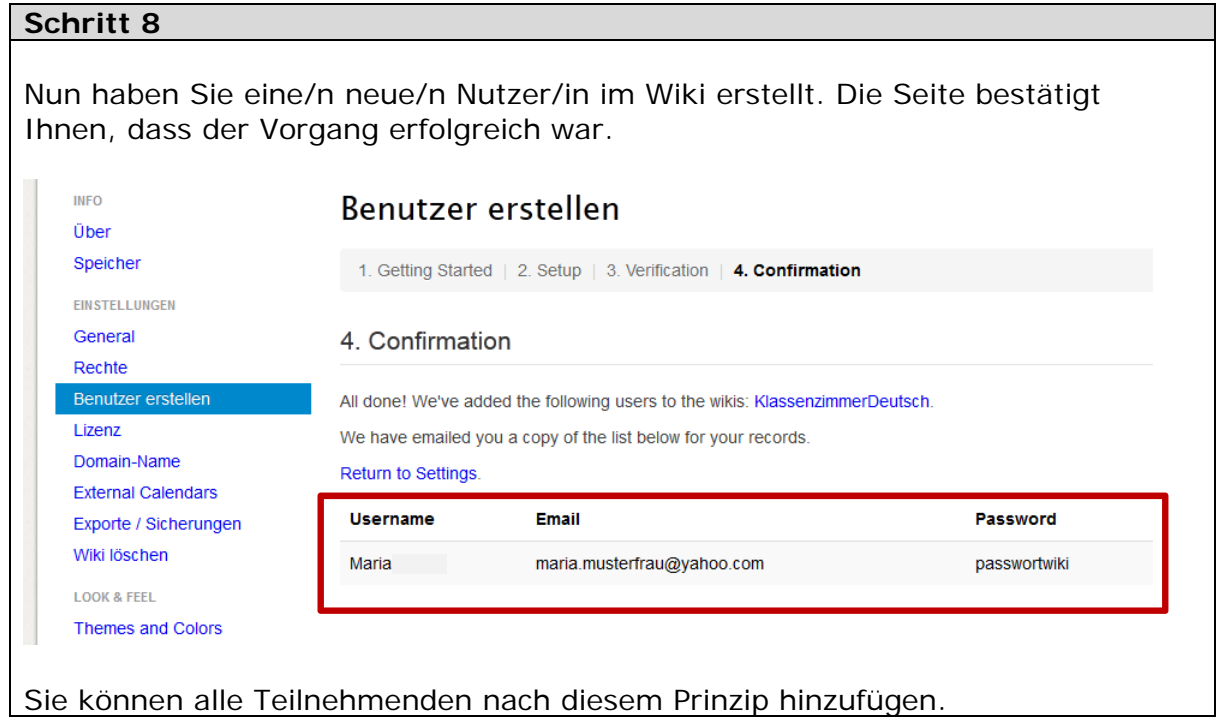

#### **5. Texte in Wikis verfassen**

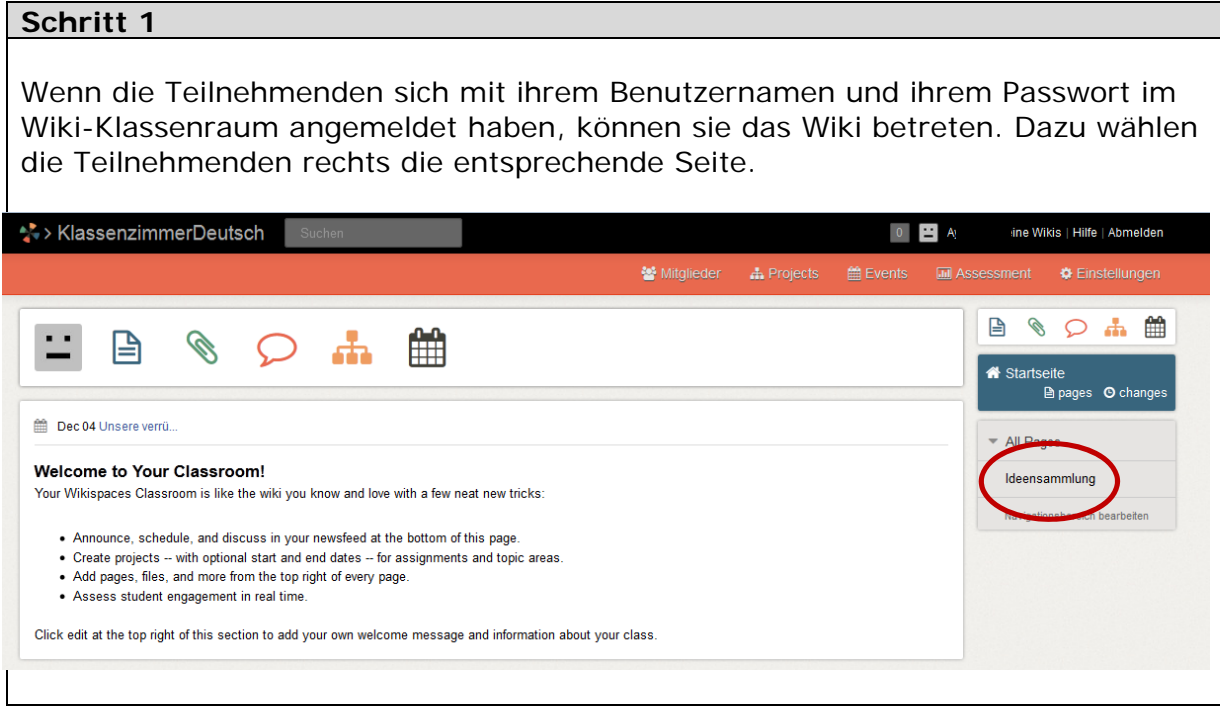

#### **Schritt 2**  Hier können die Teilnehmenden den Modus *Bearbeiten* einschalten und ihre Texte in das Wiki eintragen. \*\* > KlassenzimmerDeutsch > Startseite  $\overline{0}$ Meine Wikis | Hilfe | Abmelden **Mitglieder O** Finstellunger  $\mathbb{B} \otimes \mathsf{O} \mathsf{A} \mathsf{f}$  $\bullet$  0 0 1 ☆ Ideensammlung Bearbeiten Hier sammeln wir Ideen für unser Schreibprojekt: "Ein total verrücktes Wochenende." Startseite<br>**El pages** © changes Wo spielt die Geschichte? Wer sind die Hauptakteure? - All Pages Wie heißen sie? Wie alt sind sie? Ideensammlung Was machen sie beruflich oder gehen sie noch zur Schule? Wann spielt die Geschichte? Navigationsbereich bearbeiten Früher? Heute? In der Zukunft? Was wird geschehen? **Schritt 3**  Die Teilnehmenden tragen neue Informationen in das Wiki ein und speichern sie dann mit *Save* (Sichern). \*\* > KlassenzimmerDeutsch > Die Seite wurde aktualisiert. E Meine Wikis | Hilfe | Abmelden  $\overline{\mathbf{x}}$ 월 Mitglieder **■** Events **III** Assessment  $\bullet$  Einstellungen 自 < つ 市 曲 Bearbeiten 2002 ☆ Ideensammlung Hier sammeln wir Ideen für unser Schreibprojekt: "Ein total verrücktes Wochenende." Startseite -----<br>Depages ⊙ changes Wo spielt die Geschichte? Wer sind die Hauptakteure? All Pages Wie heißen sie? Hannes und Mark Wie alt sind sie? 12 und 14 Ideensammlung Was machen sie beruflich oder gehen sie noch zur Schule? Schüler Wann spielt die Geschichte? Navigationsbereich bearbeiten Früher? Heute? In der Zukunft? Was wird geschehen? Auf die gleiche Weise können Lernende auch die Texte anderer Lernender bearbeiten und verändern.

## <span id="page-13-0"></span>**6. Textversionen vergleichen**

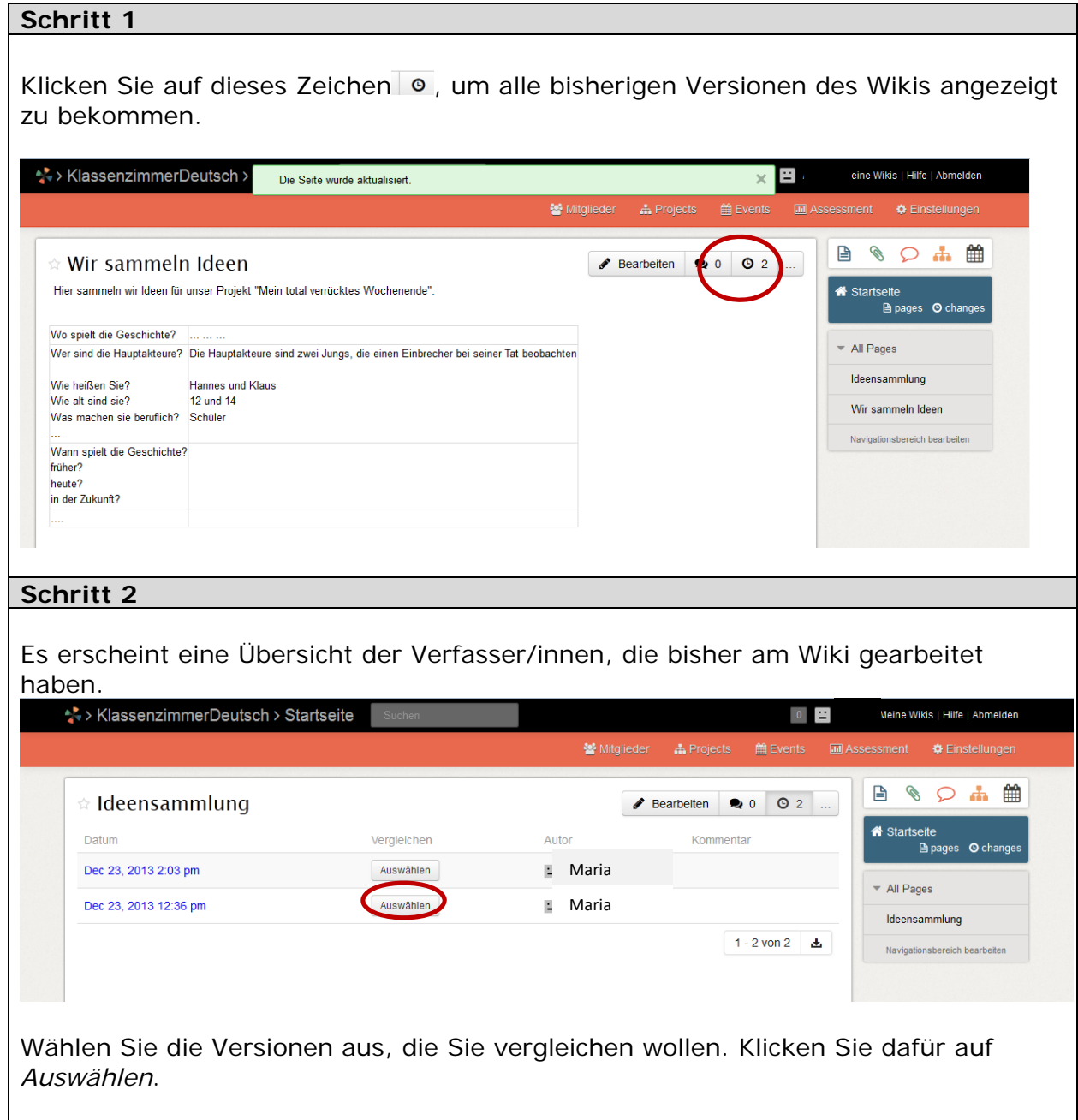

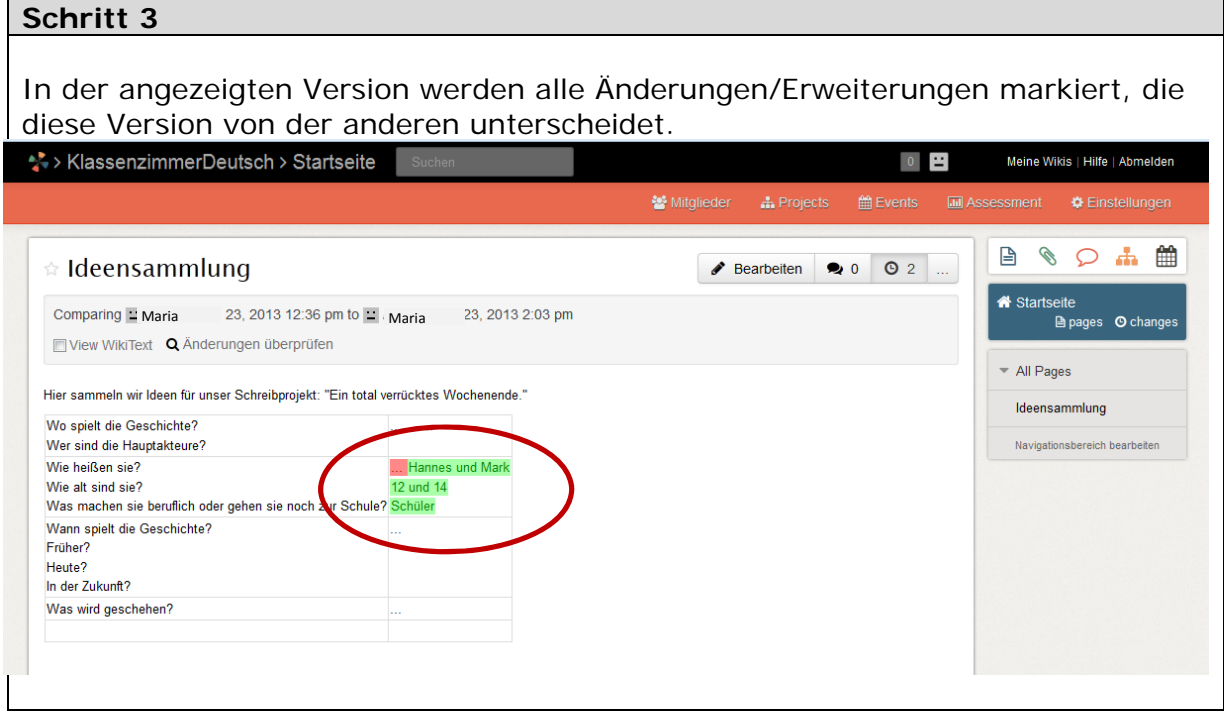